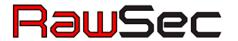

# Introduction to WHIDS, an Open Source Endpoint Detection System for Windows

Github / Twitter: Oxrawsec

Project: https://github.com/0xrawsec/whids

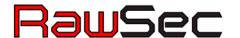

### Outline

- 1. Introduction to WHIDS
- 2. Writing rules: Gene Hands On
- 3. WHIDS Possible Deployments
- 4. Installation and feature exploration
- 5. Case Study: choose a case study and write your own detection rule(s)

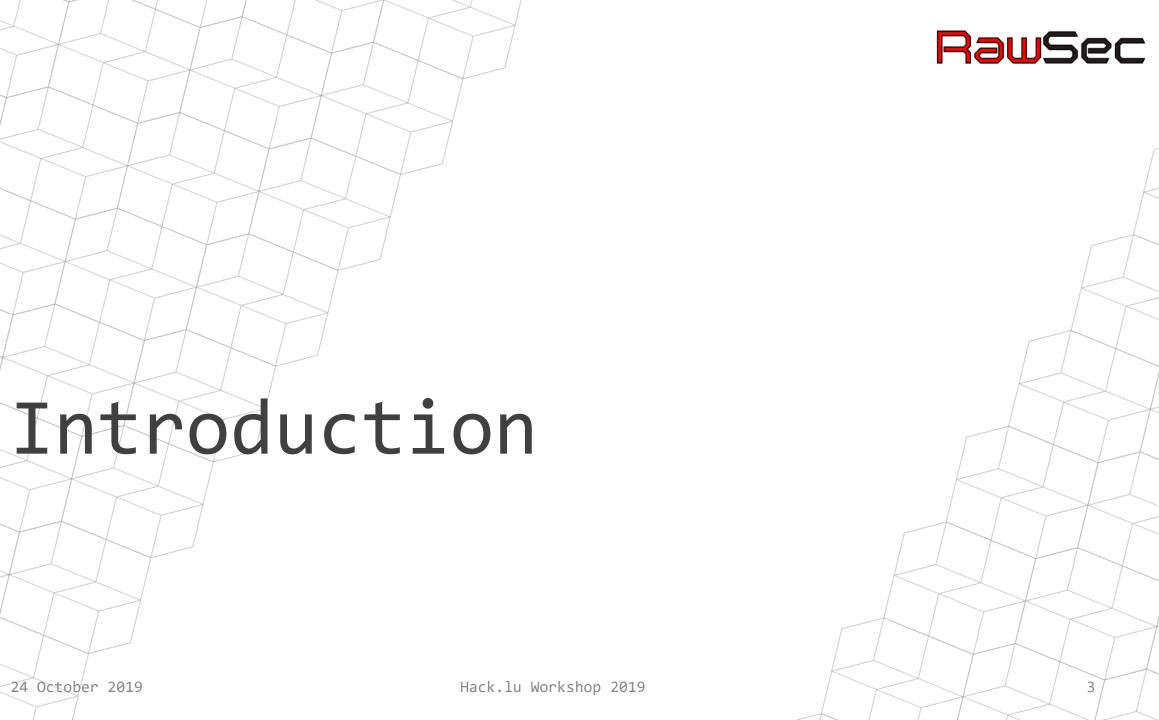

24 October 2019

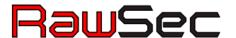

### ?I ma ohw

Freelance Security Consultant working in Luxembourg, running for my own company

- Originally doing Incident Response, digital forensics, malware oriented digital forensics ...
- > I start to accumulate a lot of knowledge (relatively to what is available online) about Sysmon
- > Also Open-Source developer (in my free time) mainly Go, C, Python. At the origin of several projects:
  - Golang-evtx
  - Golang-misp
  - Gene
  - WHIDS

Doing other stuffs as well: software RE, bug hunting ...

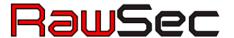

## What?

Stands for: Windows Host IDS (even though it is more than just an IDS)

To be more accurate, it **combines** IDS features with detection based Incident Response Capabilities.

WHIDS strongly relies on the existence of Microsoft Sysmon since most of its nice features are built on to of Sysmon events

#### Features:

- > Correlate Windows Event on host
- > Detect in real time suspicious events (raw/correlated) based on user defined rules
- React to the detection:
  - Dump files
  - Dump process
  - Dump registry
- > Can send all the information collected to a central point (a.k.a manager)

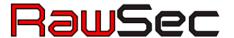

# Why?

- I want people who cannot afford expansive solutions (EDR, SIEM ...) to have something:
  - > They can craft detection rules specific to their environment

    Spoiler Alert: vendors often sell generic products, in the end not customizable as you would like it to be. May be it can be customized ... but you will have to pay ©
  - > That scales
  - > Which can also be plugged in with the other open source tools they are using
- I also want to save time to analysts and allow them to have the data collected in real time

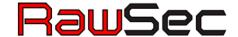

## How WHIDS Engine Works

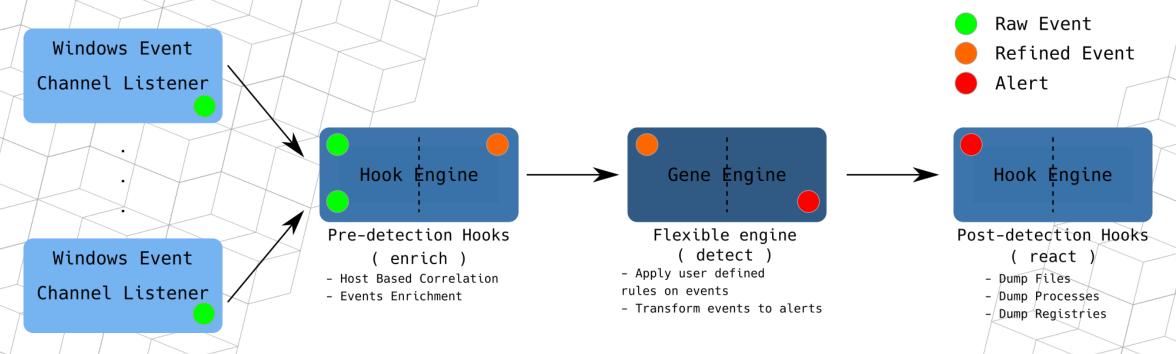

**Hook:** a function that takes a Windows Event as input and process it either to enrich it or to take information from it to enrich future events

NB: you can listen on absolutely any Windows Event Log channel you want and create detection rules for those

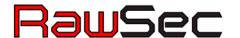

### Few Words about Gene

Gene is the detection engine of WHIDS so I need to explain you what it is.

Gene is at the origin of everything...

- What: an engine and a rule format designed to detect patterns in Windows Event Logs. It was developed prior to WHIDS for Incident Response purposes.
- > Why: any Windows Event can be considered as an IOC so it make sense to have a tool / rule format, to catch them

You can see it as a Yara engine but to match against Windows Event Logs

https://github.com/0xrawsec/gene

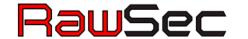

# Writing Rules: Gene Hands On

Exercises 1.X

24 October 2019

Hack.lu Workshop 2019

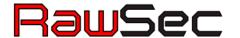

# Methodology

- 1. Identify a possible entry point event to look at
  - | A process created
- 2. Follow the track of events from the entry point and look for suspicious (requires Sysmon and a bit of OS knowledge)
  - i. At this point it might happen you did not find anything of interest
  - ii. Dig a bit around the time of the entry point event
    - Look at process created, files created ...
  - iii. Go back to step 1 taking the new event(s) you found as entry point(s)
- 3. Create rule(s) for the suspicious event(s) you have found
- 4. Verify your rules against a bunch of known good events (a reference WHIDS trace recorded from a clean system)
- 5. If previous steps reported some events, it means you have to refine your rule in order to avoid false positives

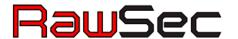

## The toolset

Sorry for you guys, I am not using any GUI for that

- Use sysmon-search.py to filter in/out some events. You can find it in the exercises folder
- Use jq for visualization and advanced filtering
- A text editor (this one may have a GUI actually) to write the rules
- Gene executable to verify the rules

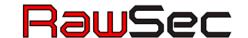

# WHIDS Possible Deployments

24 October 2019

Hack.lu Workshop 2019

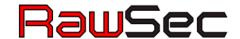

# Standalone Deployment

- Installation of WHIDS on each endpoint
- Log collection done directly on the endpoint

#### Pro:

• Solution for a single machine

#### Cons:

- Difficult to manage several machines
- Don't benefit of manager centralization

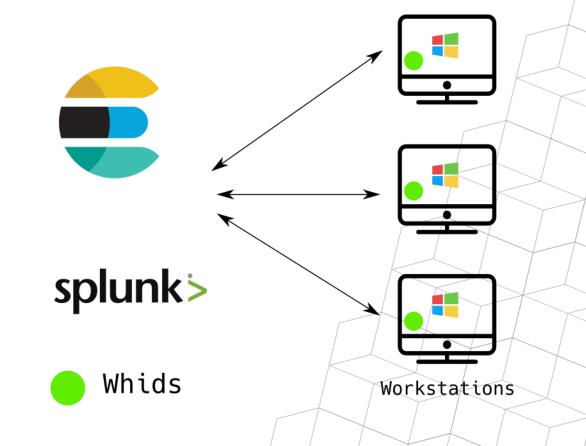

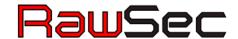

# Centralized Management

- WHIDS is installed on every endpoint
- All entities are managed centrally

#### Pros:

- Single point to update rules / containers
- Single point to collect logs from
- Maximizes amount of logs which can be analyzed

#### Cons:

 Rules / containers are pushed on endpoints

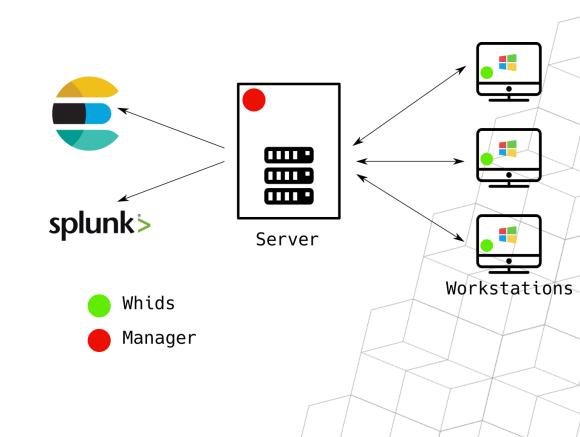

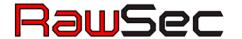

# WEC Deployment

- Endpoints use Windows protocol to send logs to WEC(s)
- WHIDS is installed on WEC(s)
- If only one WEC can run without manager

#### Pros:

- Rules / containers not on endpoints
- Non invasive deployment

#### Cons:

- Cannot benefit from the same correlations as it is on endpoint
- Cannot benefit from artifact collection features (I have an idea for a workaround though ☺)

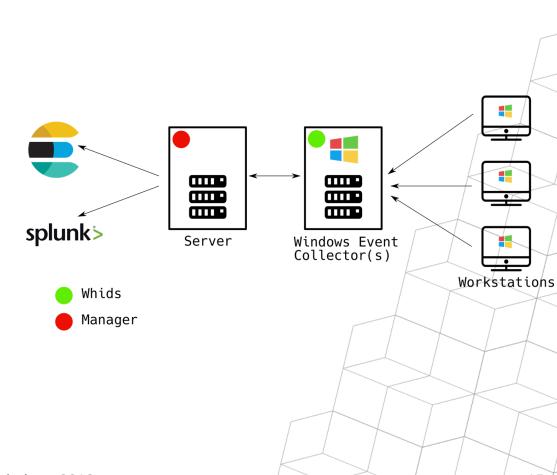

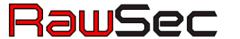

# Installation and Feature Exploration

24 October 2019

Hack.lu Workshop 2019

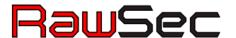

## Manager Installation

We are going to cheat, instead of installing the manager on a remote machine, we will install it on the local machine but under WSL (Windows Subsystem for Linux) so simulate a Linux server.

#### Manager Installation:

- Generate TLS certificate and key for server
- Modify the configuration file to make it listen on 127.0.0.1
- Add rules / containers you'd like to be pushed on the endpoint
- Start the manager and let it run

NB: the manager needs to be rebooted in case of rule / container updates

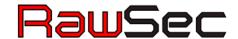

### WHIDS Installation

We are going to install it with a central manager (no WEC).

Endpoint installation steps:

- 1. Install Sysmon
- 2. Install WHIDS with the help of manage.bat
  - Do not import rules shipped with project (we are going to pull them from the manager)
  - Do not start the services, we are going to configure stuff first
- 3. Edit configuration file to configure connection to the manager we have just set up
  - Do not forget to set unsafe to true under manager-client config (we have auto generated a TLS cert)
  - Do not forget to set **local** to **false** under **forwarder** config
- 4. Start the services and check if you see connections in your manager's logs

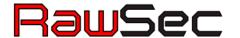

# Feature Exploration

- Explore dumping capabilities
  - File dumping
  - Process memory dumping
  - Registry dumping
- Alert forwarding capabilities: alerts are regularly forwarded to the manager
- On host log correlation
- MITRE ATT&CK integration
- Offline mode: even though configured with a manager the logs and dumps are never lost in case connection is lost.
- MISP IOC checks (left as homework)

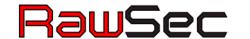

# Case Study

Exercise 2.X or whatever technique / malware you want to assess the tool with

24 October 2019

Hack.lu Workshop 2019

20

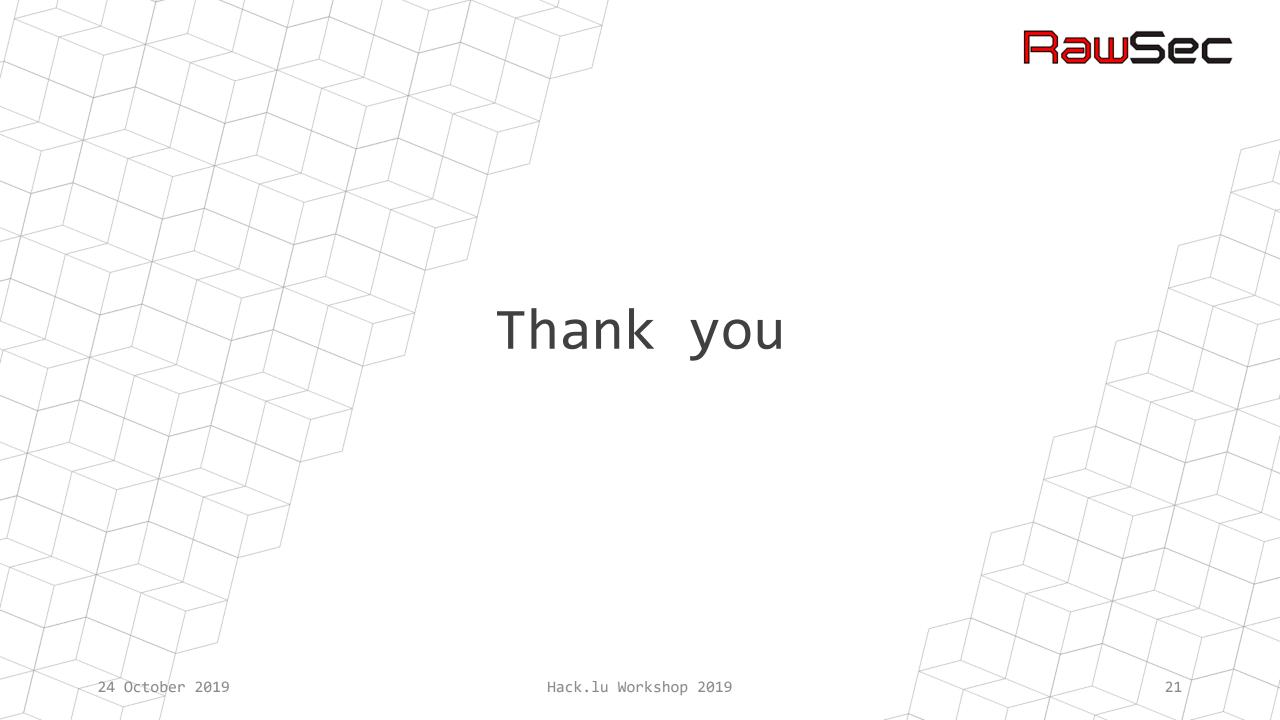